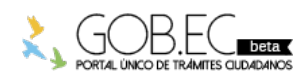

Registro Único de Trámites y Regulaciones

Código de Trámite: Página 1 de 3

## Información de Trámite

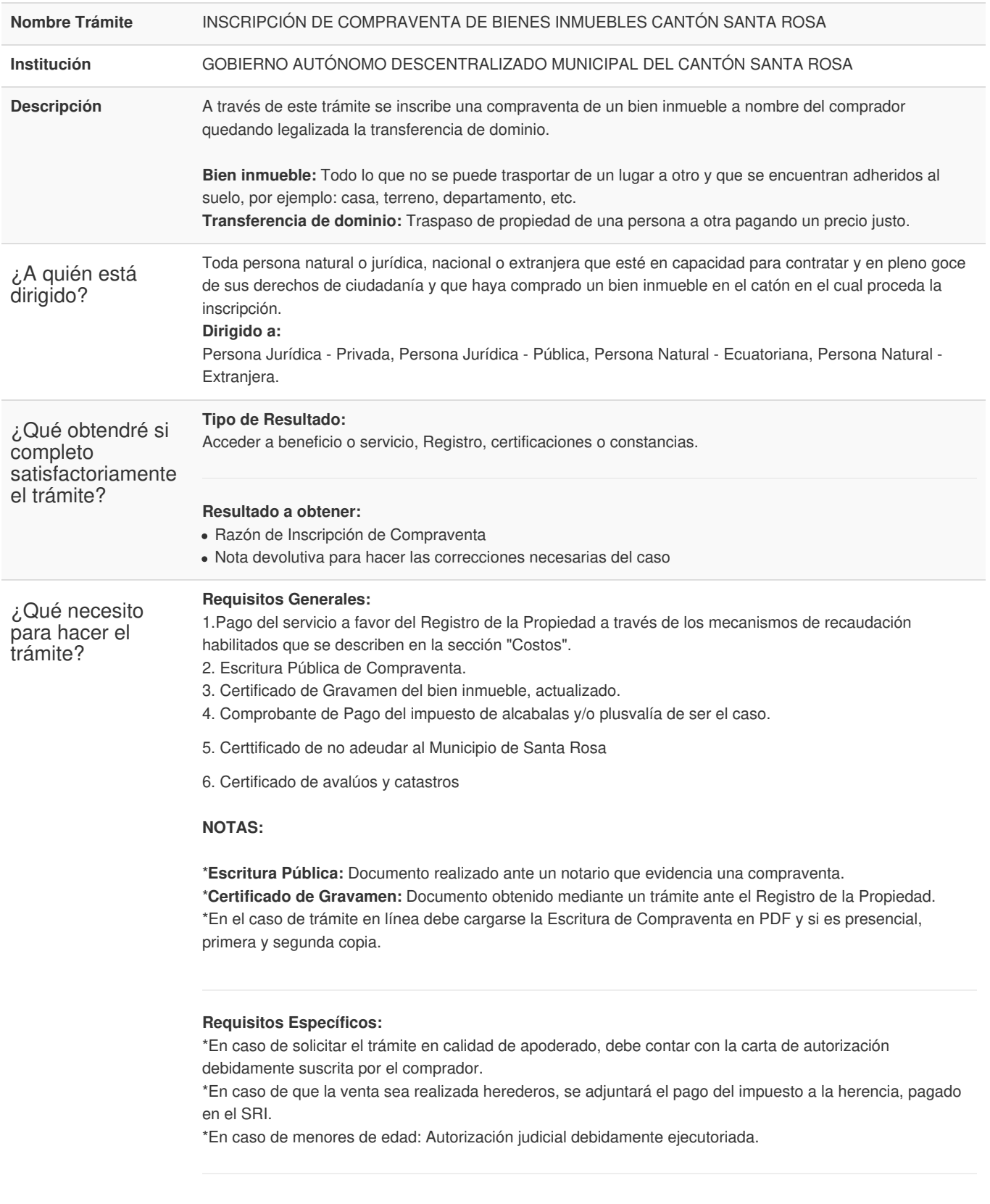

¿Cómo hago el trámite?

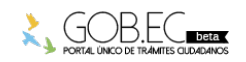

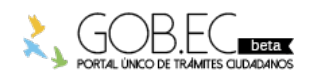

Código de Trámite: Página 2 de 3

## **TRÁMITE EN LÍNEA:**

1.Ingresar en la opción "trámite en línea".

2. Llenar el formulario web, adjuntando los requisitos del formulario (debe ser legible y acorde al trámite). En el Formulario debe seleccionar una de las siguientes opciones: *NUEVO TRÁMITE:* En caso de que usted este ingresando su solicitud por primera vez o su trámite aún no haya sido facturado. *REINGRESO DE TRÁMITE:* Para ingresar pagos o subsanar documentos de un trámite ya solicitado anteriormente.

3. Recibir proforma por parte del Registro de la Propiedad de Santa Rosa.

4. Pago a favor del Gad - Municipal del Cantón Santa Rosa, a través de los mecanismos de recaudación habilitados.

5. Registrar el comprobante de pago reingresando el trámite en la plataforma gob.ec (opción trámite en línea).

6. Recibir la factura.

7. Subsanar observaciones reingresando el trámite en la plataforma gob.ec (opción trámite en línea).

8. Recibir la razón de inscripción.

## **TRÁMITE PRESENCIAL:**

1. Ingresar el trámite con los requisitos establecidos en las oficinas del Registro del Cantón Santa Rosa.

2. Subsanar observaciones (en caso de existir).

- 3. Realizar el pago según las formas aceptadas.
- 4. Retirar la razón de inscripción.

## *NOTA:*

1. El ciudadano que realice su trámite en línea, receptará observaciones y/o la razón de inscripción a través del correo electrónico que registró en la petición en el formulario en línea. 2. Es responsabilidad del ciudadano revisar permanentemente el correo electrónico, tanto en su bandeja de entrada cómo bandeja de correos no deseados, a fin de receptar y gestionar las observaciones (en caso de existir). 3. En caso de que existan observaciones, el usuario deberá proporcionar la documentación subsanada y registrando los campos requeridos en el formulario web en la opción trámite en línea. 4. El plazo para subsanar las observaciones es de máximo 60 días. **Canales de atención:** Correo electrónico, Presencial. ¿Cuál es el costo del trámite? El costo del contrato es \$ XXXXX + XXXXX% del valor de la cuantía determinada en el contrato y los pagos deben realizarse en el Banco de Machala o en la Cooperativa de Ahorro y Crédito Santa Rosa Ltda. *NOTA:* Rubros a tomar en cuenta de los servicios (donde pago, a que cuenta, a que banco, tarjetas, que montos con tarjeta) CADA RP DEBE DEFINIR SU FORMA, CUENTA BANCO ETC, O INCLUSO EL BOTON DE PAGO DE GOB.EC CUANDO EXISTA. ¿Dónde y cuál es el horario de atención? Horario: 08H00 - 12H00 y 14H00 - 18H00 **TRÁMITE EN LÍNEA:** La plataforma se encuentra disponible las 24 horas. **TRÁMITE PRESENCIAL:** Base Legal

Contacto para atención ciudadana **Funcionario/Dependencia:** CARLOS ANIBAL CASTRO SAAVEDRA **Correo Electrónico:** carlos-abo@hotmail.com **Teléfono:** 0999537637

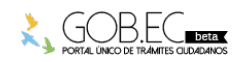

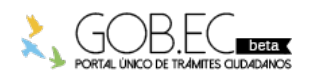

Transparencia

Registro Único de Trámites y Regulaciones Código de Trámite: Página 3 de 3

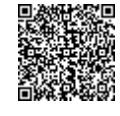

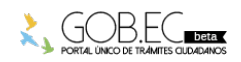

Firmado electrónicamente por: **CARLOS ANIBAL CASTRO SAAVEDRA**